# Airborne Innovations LLC

[info@airborneinnovations.com](mailto:info@airborneinnovations.com) 720-515-3720

# **1 May 2017**

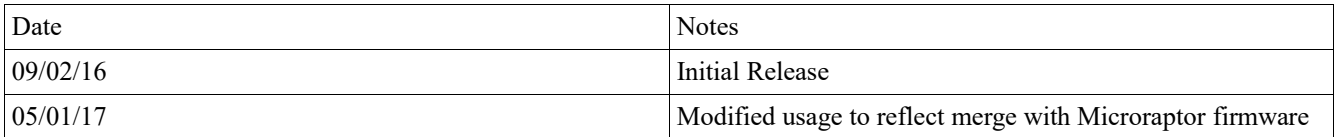

### Picocamera System Manual

# **Table of Contents**

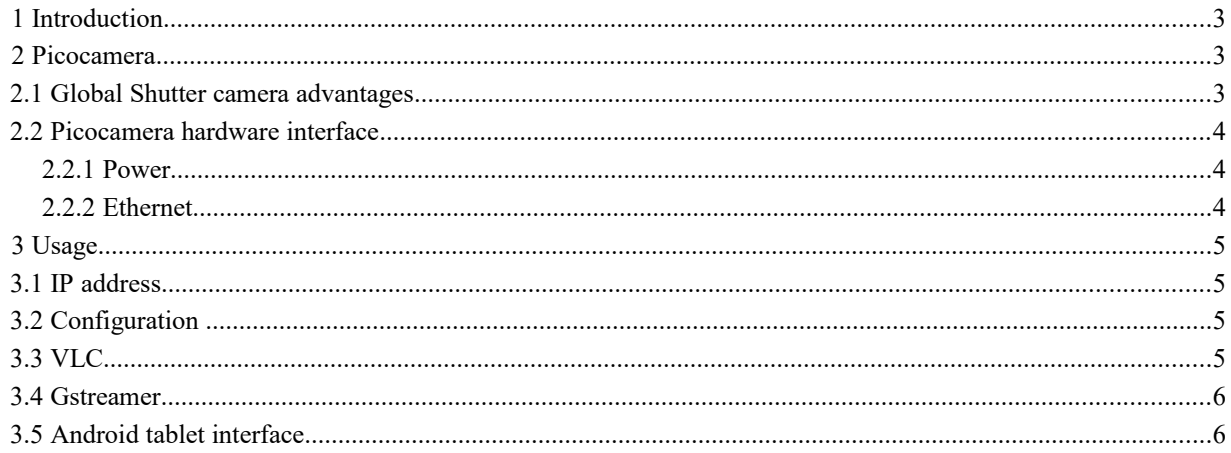

# 1 Introduction

This document is a manual covering features and usage of the Airborne Innovations Picoraptor / Picocamera system.

# 2 Picocamera

Picocamera is a low latency streaming IP camera configurable with a 720P global shutter sensor and removable M12 lens.

It mates well with Picoradio to form a long range capable combined IP camera+datalink system. With M2 standoffs you can mount the Picoradio on the back of Picocamera (but you need to take thermal considerations into account).

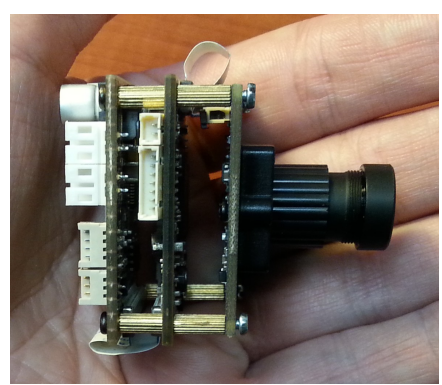

**Figure 1: Picocamera photo**

#### Specifications:

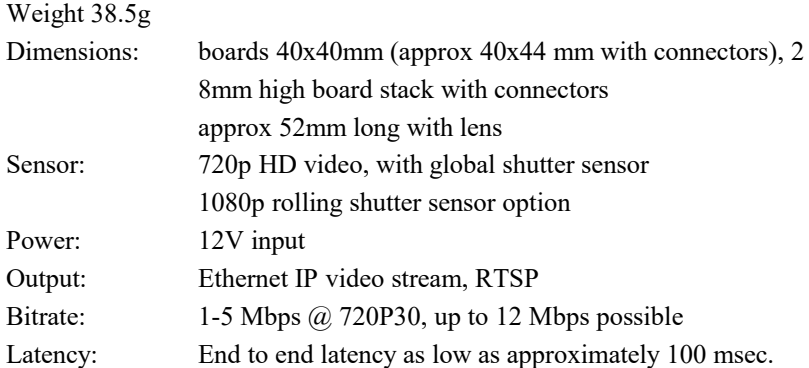

# 2.1 Global Shutter camera advantages

Most cameras such as GoPro etc. use rolling shutter sensors. For rolling shutter sensors the image is exposed as it is read out of the camera from top to bottom. As a result pixels are not all exposed at the same time, and left to right camera movement will result in a trapezoidal warp. Significant image vibration results in a wobbling jello warping effect.

In a global shutter sensor, all of the pixels are exposed simultaneously. Vibration can result in some image blurring depending on the exposure time, but there is no jello warping effect. In full sunlight, exposure times are typically very low (<5 milliseconds) and the image is usually very sharp.

Airborne Innovations Picocamera System Manual

# 2.2 Picocamera hardware interface

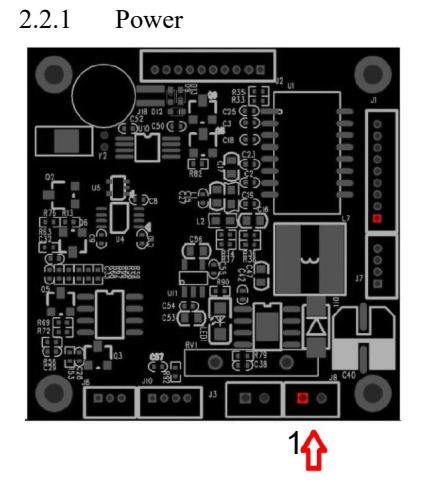

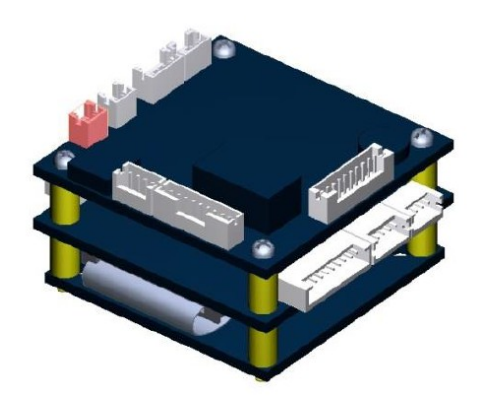

Mating connector: Molex 0873690200

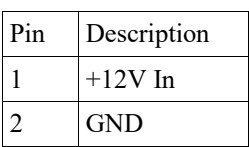

#### 2.2.2 Ethernet

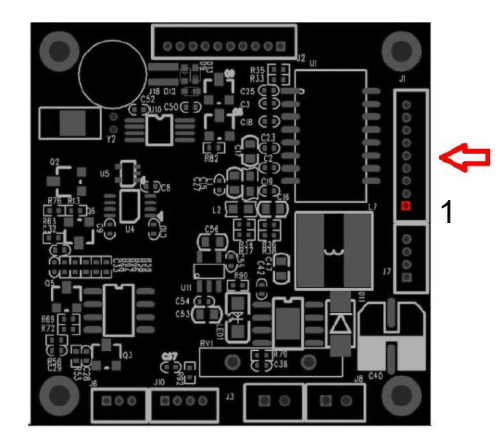

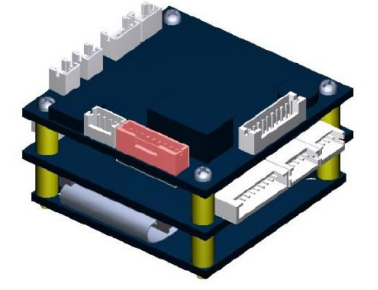

Mating part: Hirose DF13-9S-1.25C

#### Airborne Innovations Picocamera System Manual

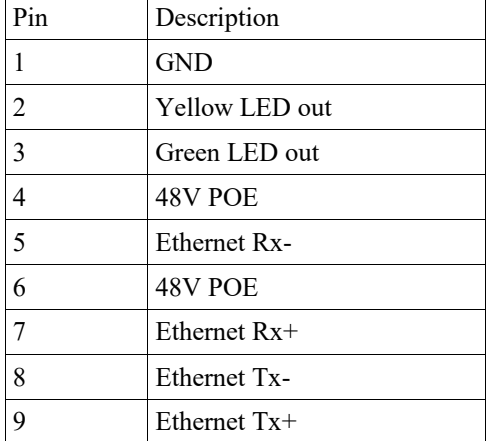

#### Pre-crimped wires available: Digikey H4BBT-10110-B8-ND

# 3 Usage

## 3.1 IP address

The default IP address is 192.168.1.168.

## 3.2 Configuration

Configuration interface is <http://192.168.1.168/config.html>

user: admin pwd: 9999

Note that the input interface is set to 'Micro global shutter camera.'

Output resolution should be set to 720p or 720max60 (which will be 60 fps mode).

## 3.3 VLC

VLC is a popular freeware video client which may be used to stream and record video from the MicroraptorHD.

It is available for Windows / Mac / Linux / Android.

Download it from [http://videolan.org](http://videolan.org/)

Once installed, you can enable the 'record' button by toggling on View/Advanced Controls. After it is enabled, the record button will toggle video recording. The destination directory depends on the platform, but is usually the Videos directory of the active user.

To stream video, select Media/Open Network Stream, and enter the following URL: rtsp://192.168.1.168:8557/PSIA/Streaming/channels/2?videoCodecType=H.264 You can also set the network caching parameter to 200 or 250 msec.

## 3.4 Gstreamer

For lowest latency you can use the Gstreamer media dev kit.

Under Windows, install: https://gstreamer.freedesktop.org/data/pkg/windows/1.9.2/ gstreamer-1.0-x86-1.9.2.msi

Install Gstreamer.

Create a batch file called 'picocam.bat' in c:\gstreamer\1.0\x86\bin\

picocam.bat:

```
gst-launch-1.0 rtspsrc location=rtsp://192.168.1.168:8557/PSIA/Streaming/channels/2?
videoCodecType=H.264 latency=50 ! queue ! rtph264depay ! avdec_h264 ! autovideosink
```
## 3.5 Android tablet interface

You may download the freeware Android client QtGStreamerHUD at: <https://www.dropbox.com/s/iq65z4ab5b3vf8h/QtGStreamerHUD.apk?dl=0>

If you connect a router to a Picoradio or Microhard base station, (ideally running OpenWRT, such as TP-Link, VoCORE, and, with patience, others), you can then connect the tablet to wifi and then to Picocamera or our PicoHDMI encoder.

QtGStreamerHUD allows you to enter a custom Gstreamer pipeline. The pipeline to use is: rtspsrc location[=rtsp://192.168.1.169:8557/PSIA/Streaming/channels/2?videoCodecType=H.264](rtsp://192.168.1.169:8557/PSIA/Streaming/channels/2?videoCodecType=H.264) latency=50 ! queue ! rtph264depay ! avdec\_h264

QtGStreamerHUD also allows you to connect to a Pixhawk / APM stream to display a HUD.

Note to get proper colors you have to 'reverse' the color bytes in this interface (there is an option to do this in the QtGStreamerHUD interface).